Create a GIS Poster in 11 by 17 inches landscape orientation.

Your poster will contain: one data frame with a choropleth map, a data analysis table, charts, and text explaining your analysis. Leave a 1 inch margin in order to add neat lines once the map is completed.

# **Map Data Frame**

Create a map focused on the 13 cities located within the four western Massachusetts counties.

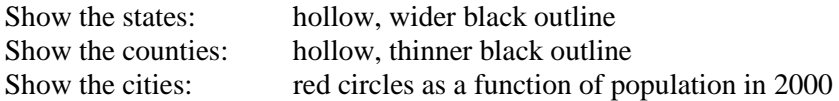

- Label the cities and counties, using different font sizes and bold/normal.
- Add the standard map elements in the layout view.
- All data are available at C:\ESRIPress\GIST1\Data

# **Data Analysis Table**

Export the attribute table as a text file and open in MS Excel. Delete the unneeded columns, calculate new columns as specified below, and sort the table ascending by population. Copy and paste the completed table into ArcGIS.

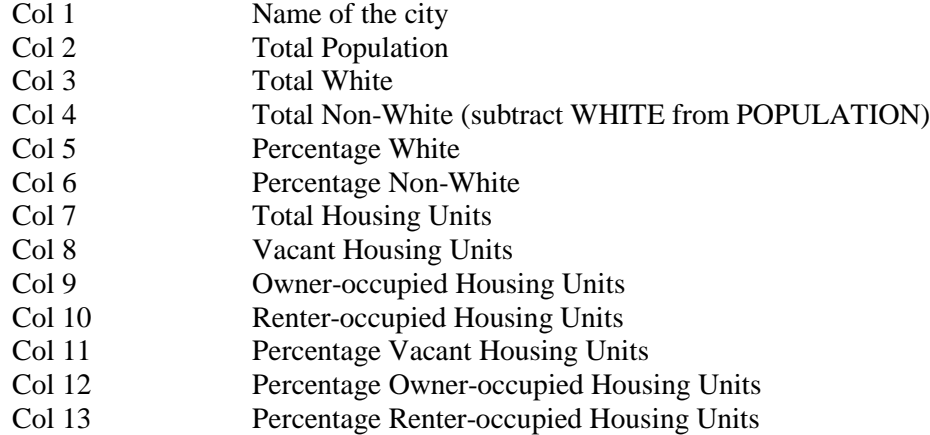

# **Charts**

Create two charts in MS Excel to visualize some aspect of your analysis. Copy and paste the completed charts into ArcGIS.

# **Text**

Add text to your map documenting, describing, and interpreting your analysis (data are based on the 2000 census).

Final touch: add a border/neat line around all elements of your GIS poster. Export as PDF and JPG and: print!

# *Now you have a complete GIS analysis!*